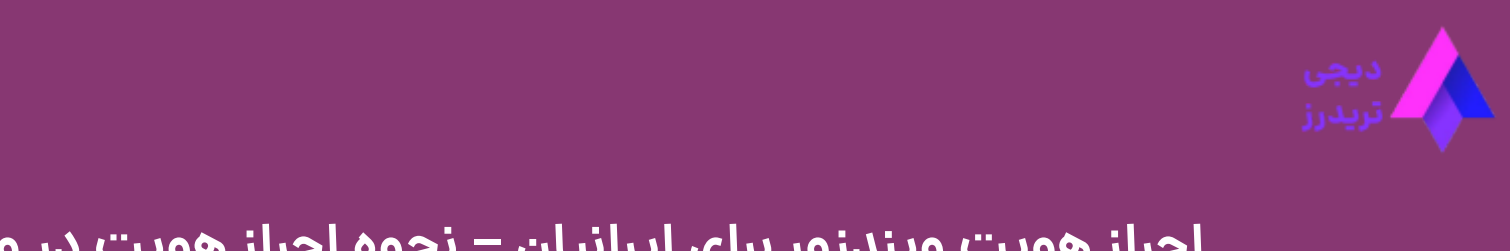

#### **احراز هویت ویندزور برای ایرانیان – نحوه احراز هویت در ویندزور**

 $\equiv$ 

[صفحه](https://digitraderz.com/) اصلی بروکر ویندزور - Brokers [Windsor](https://digitraderz.com/category/fx-brokers/windsor-brokers/) احراز هویت ویندزور برای ایرانیان – نحوه احراز هویت در ویندزور

01 آگوست 2023 - <mark>مهسا نامو</mark>ر

# **احراز هویت ویندزور بروکرز با کارت ملی و گواهینامه ایرانی**

خوشبختانه **احراز هویت در بروکر [ویندزور](https://digitraderz.com/fx-windsorbrokers/)** برای معامله گران ایرانی با استفاده از کارت ملی، کارت گواهینامه رانندگی و پاسپورت ایرانی امکان پذیر است. ویندزور بروکر یکی از قدیمی ترین کارگزاری های فارکس در جهان است که مجوز رگوله های متنوعی را هم دارد.

این بروکر از طریق شعبه آفشور خود به معامله گرانی که در کشورهای تحریم شده مثل ایران، فعالیت می کنند، سرویس ارائه می کند. البته بجز **احراز هویت ویندزور** برای ایرانیان خدمات دیگری همچون سایت فارسی و پشتیبانی نیز ارائه می شود.

#### ثبت نام در Brokers [Windsor](https://digitraderz.com/h-windsorbrokers/)

شما برای **احراز هویت در ویندزور بروکرز** می توانید از مدارک زیر استفاده کنید:

- کارت ملی جدید
	- پاسپورت
- گواهینامه رانندگی
- شناسنامه )در موارد خاص(
- کارت پایان خدمت آقایان )در موارد خاص(

در صورتی که به دنبال یک آموزش کامل از نحوه **احراز هویت در بروکر ویندزور** هستید، این پست می تواند به شما کمک زیادی کند. در ادامه مطلب آموزش تصویری احراز هویت ویندزور بروکرز را ارائه کرده ایم.

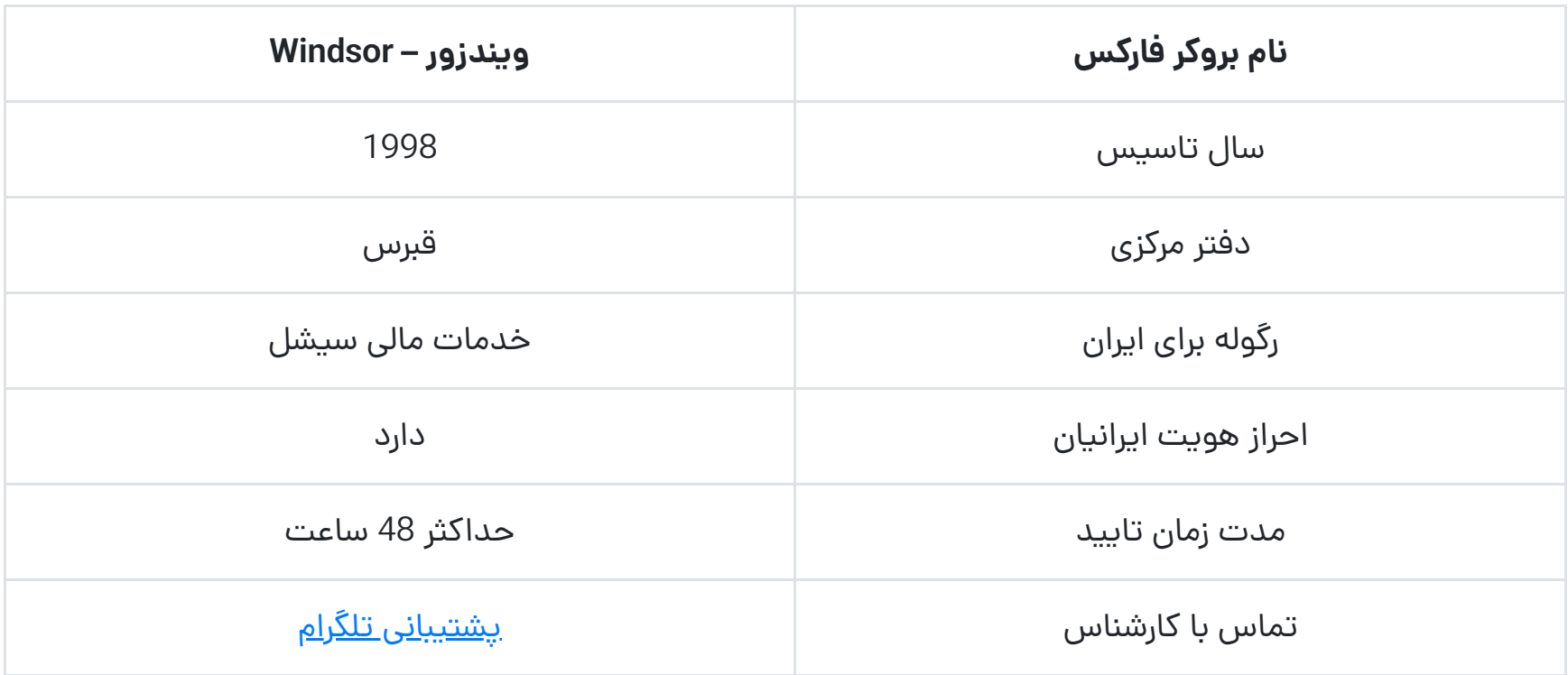

# **آموزش احراز هویت در بروکر ویندزور** – **Brokers Windsor**

برای **احراز هویت در بروکر ویندزور**، در ابتدا باید ثبت نام اولیه خود را تکمیل کنید و وارد کابین شخصی خود در این بروکر شوید. شاید بتوان گفت که احراز هویت در ویندزور بروکرز فرآیند طوالنی تری نسبت به سایر بروکرهای فارکس دارد که در ادامه به آن می پردازیم.

پس از ورود به کابین شخصی خود، در باالی صفحه پیغامی به شما نمایش داده می شود که از شما می خواهد تا با آپلود مدارک شناسایی، احراز هویت خود را کامل کنید. در ابتدا در کابین شخصی خود بر روی دکمه پروفایل خود را کامل کنید کلیک کنید.

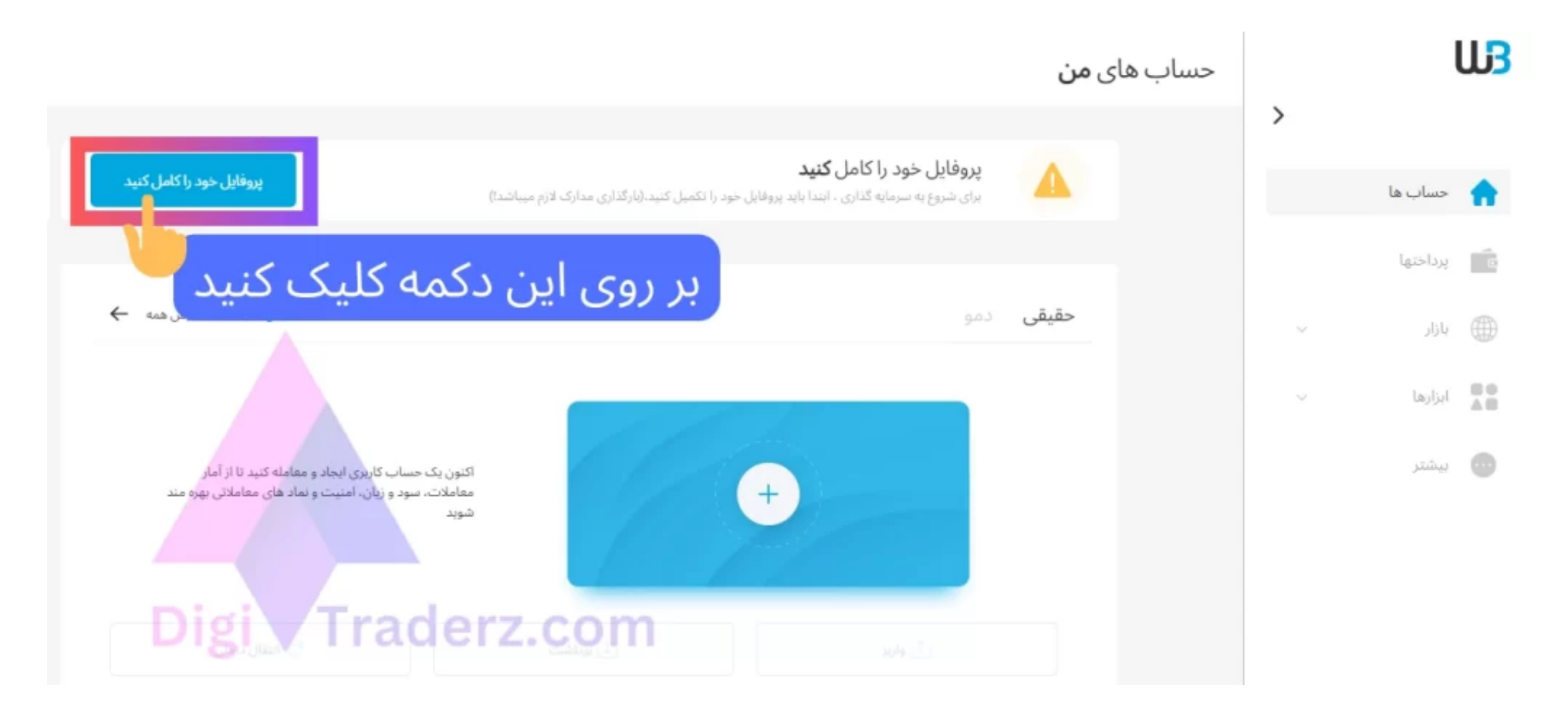

در ادامه برای تکمیل مراحل **احراز هویت در ویندزور** به ترتیب گام های زیر پیش بروید:

#### **گام اول؛ ورود مشخصات شخصی**

در ابتدا باید اطالعات اولیه و شخصی خود را مطابق با مدارک شناسایی خود جهت **احراز هویت بروکر ویندزور** وارد کنید. برای این کار، موارد زیر را وارد کنید:

- عنوان خود را انتخاب کنید.(خانم / آقا)
- نام خود رابا حروف انگلیسی وارد کنید.
- نام خانوادگی خود رابا حروف انگلیسی وارد کنید.
- تاریخ تولد خود رابه میالدی وارد کنید. • تابعیت خود را از منوی کشویی بر روی IRAN, ISLAMIC REPUBLIC OF قرار دهید.

در انتها بر روی دکمه بعدی کلیک کنید.

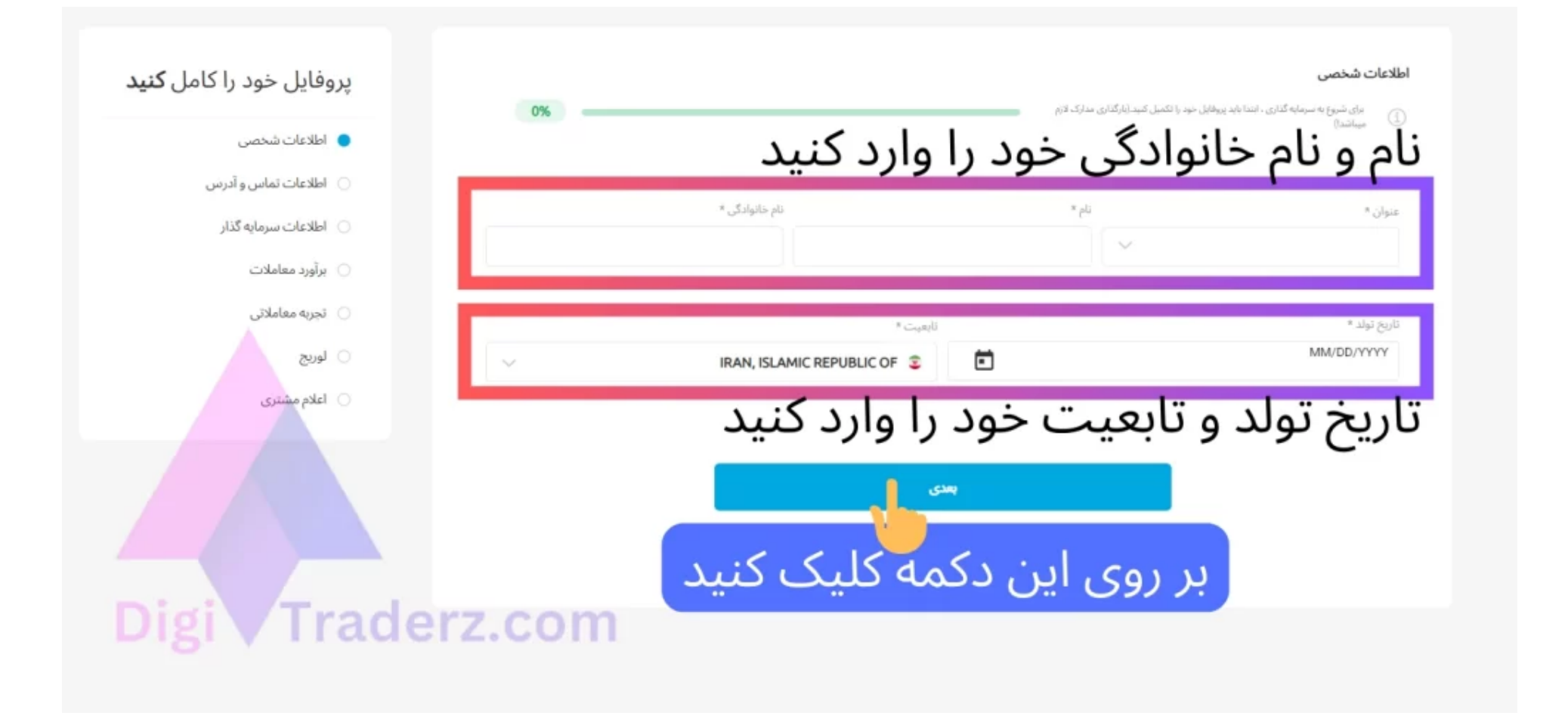

#### **گام دوم؛ اطالعات تماس و آدرس معامله گران**

در این مرحله اطلاعات تماس و آدرس خود را با حروف انگلیسی، وارد کنید که شامل موارد زیر است:

- آدرس کوتاه خیابان و کوچه محل زندگی تان را وارد کنید.
	- پالک خانه یا شماره خیابان خود را وارد کنید.
		- نام شهرستان یا شهر خود را وارد کنید.
		- استان محل زندگی خود را وارد کنید.
			- کدپستی منزل خود را وارد کنید.
		- کشور محل زندگی خود را انتخاب کنید.
		- کد تلفن خود رابر روی 98+ قرار دهید.
			- شماره تلفن همراه خود را وارد کنید.
				- آدرس ایمیل خود را وارد کنید.

در نهایت بر روی دکمه بعدی کلیک کنید.

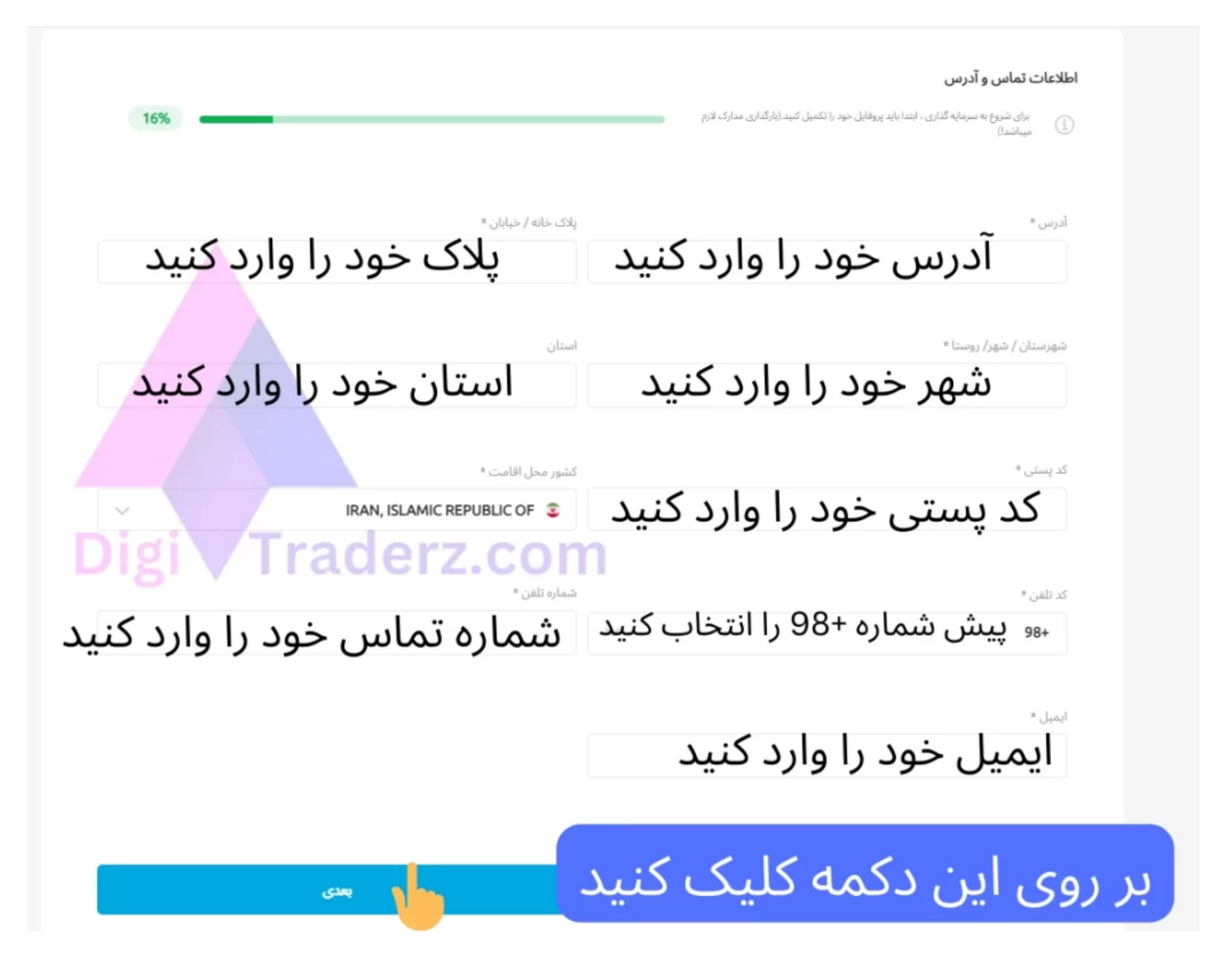

#### **گام سوم؛ اطالعات مالی سرمایه گذار**

در این قسمت برای **احراز هویت در ویندزور** باید اطالعات شغلی و تحصیلی و درآمد خود را وارد کنید. این اطالعات شامل موارد زیر است:

- موقعیت شغلی خود رابر روی شاغل یا گزینه ی دیگر قرار دهید.
- منبع درآمد خود را از طریق درآمد خصوصی یا اشتغال قرار دهید.
- صنعت شغلی خود را انتخاب کنید. )مانند خدمات بازرگانی و مالی(
- سطح تحصیلات خود را از منوی کشویی مشخص کنید. (مانند: دیپلم، کارشناسی ارشد و ...)
	- میزان درآمد سالیانه خود رابه دالر از منوی کشویی انتخاب کنید.
		- ارزش خالص برآورد خود رابه صورت حدودی مشخص کنید.

در نهایت بر روی دکمه بعدی کلیک کنید.

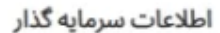

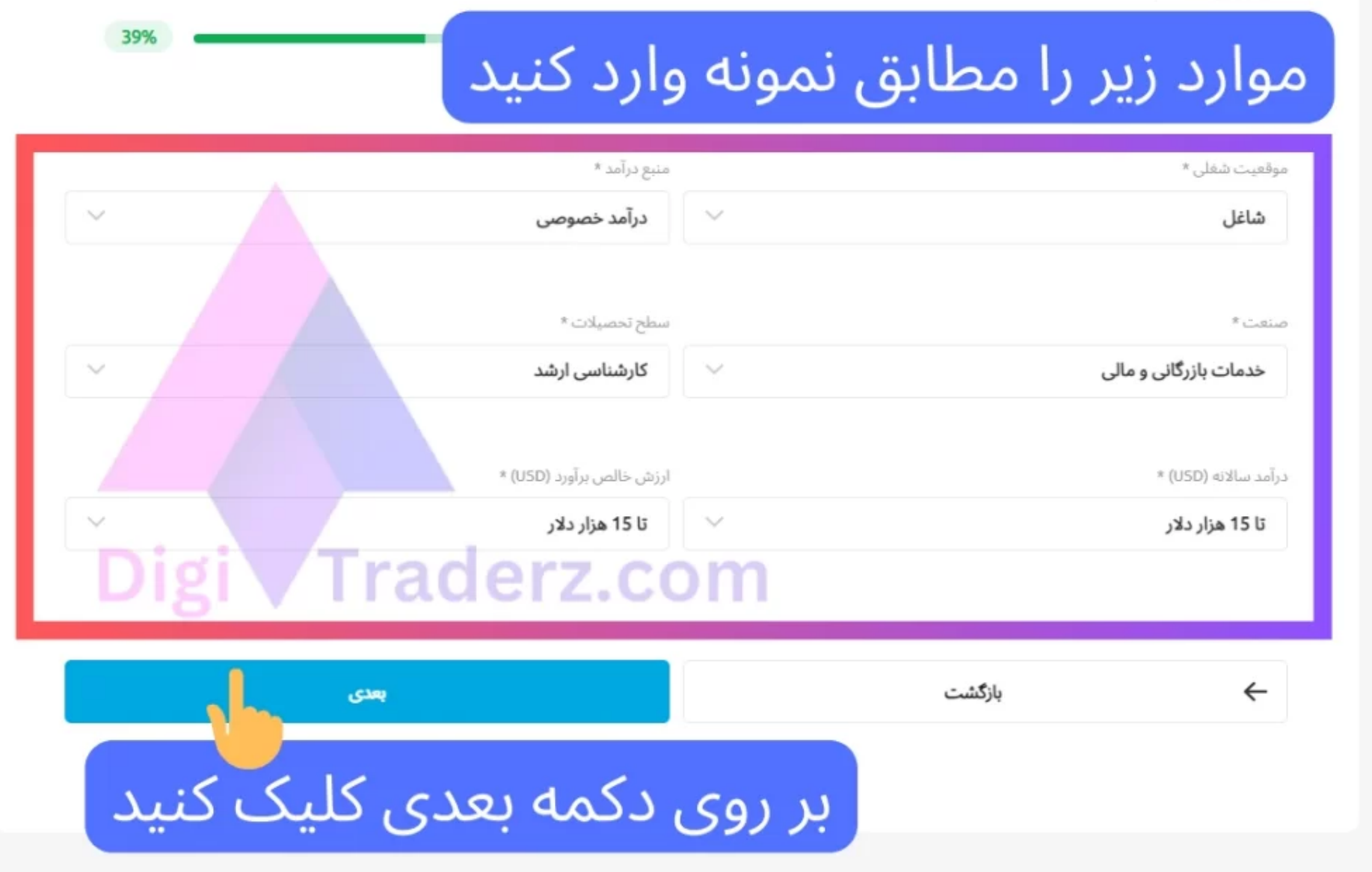

#### **گام چهارم؛ برآورد شما از معامالت فارکس**

- برآورد حجم معامالت ماهیانه خود به صورت تخمینی بر حسب الت مشخص کنید. )مانند: کمتر از 50 الت در ماه(
	- برآورد حدودی خود را از تعداد معامالت ماهیانه تعیین کنید. )مانند: کمتر از 50 معامله(
- هدف خود را از انجام معامله و ماهیت معاملات مشخص کنید. (مانند: واسطه گری، هج کردن، سرمایه گذاری، مدیریت ریسک و متنوع)

در این گام از **احراز هویت در ویندزور بروکرز**، برنامه خود را برای انجام معامالت در این بروکر مشخص کنید، که شامل سه گزینه زیر می باشد:

در نهایت بر روی دکمه بعدی کلیک کنید.

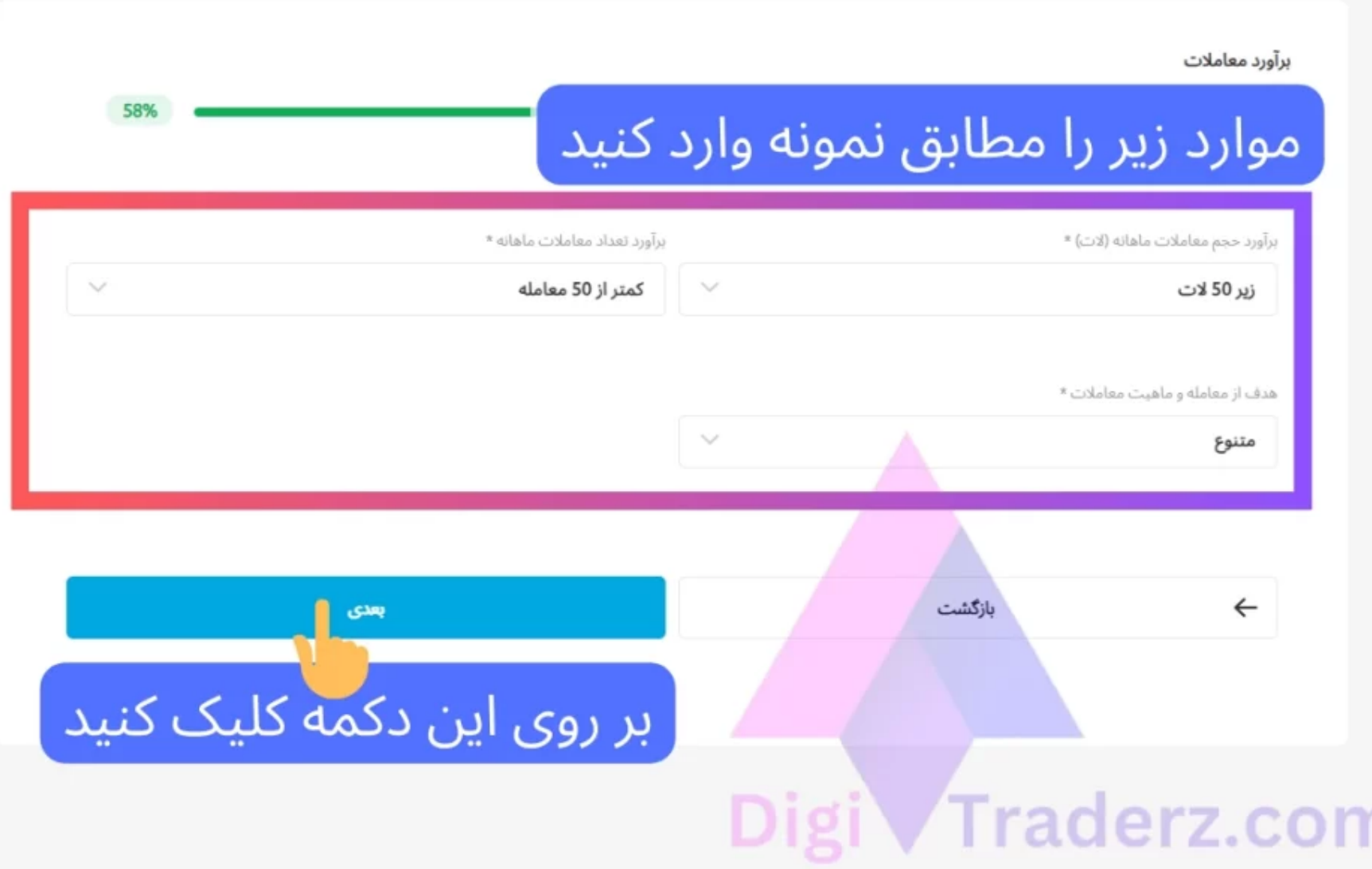

#### **گام پنجم؛ میزان تجربه معامالتی معامله گر**

در این مرحله از **احراز هویت ویندزور**، باید به سه پرسش زیر در مورد تجربه معامالتی خود پاسخ دهید:

• آیا شما تجربه معاملاتی دارید؟ (پاسخ شما می توانید خیر یا بله، من در حساب حقیقی معامله کرده ام! باشد.)

- شما در زمینه فارکس، معامالت CFD، اسپرد بت و محصوالت مالی با لوریج چقدر تجربه معامالتی دارید؟ )پاسخ شما می تواند گزینه ای مانند کمتر از یک سال باشد!)
	- در طول 12 ماه گذشته چه تعداد روی محصوالتی که در سوال قبل ذکر شده، معامله کرده اید؟ )پاسخ شما می تواند گزینه ای مانند بیش از 50 باشد!)

در صورتی که پاسخ شما به سوال قبلی مثبت باشد، سواالت زیر را هم باید جواب دهید :

در نهایت بر روی بعدی کلیک کنید.

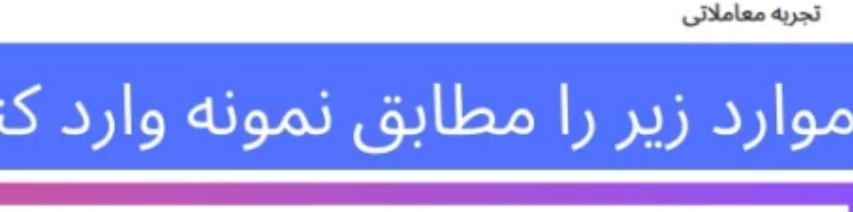

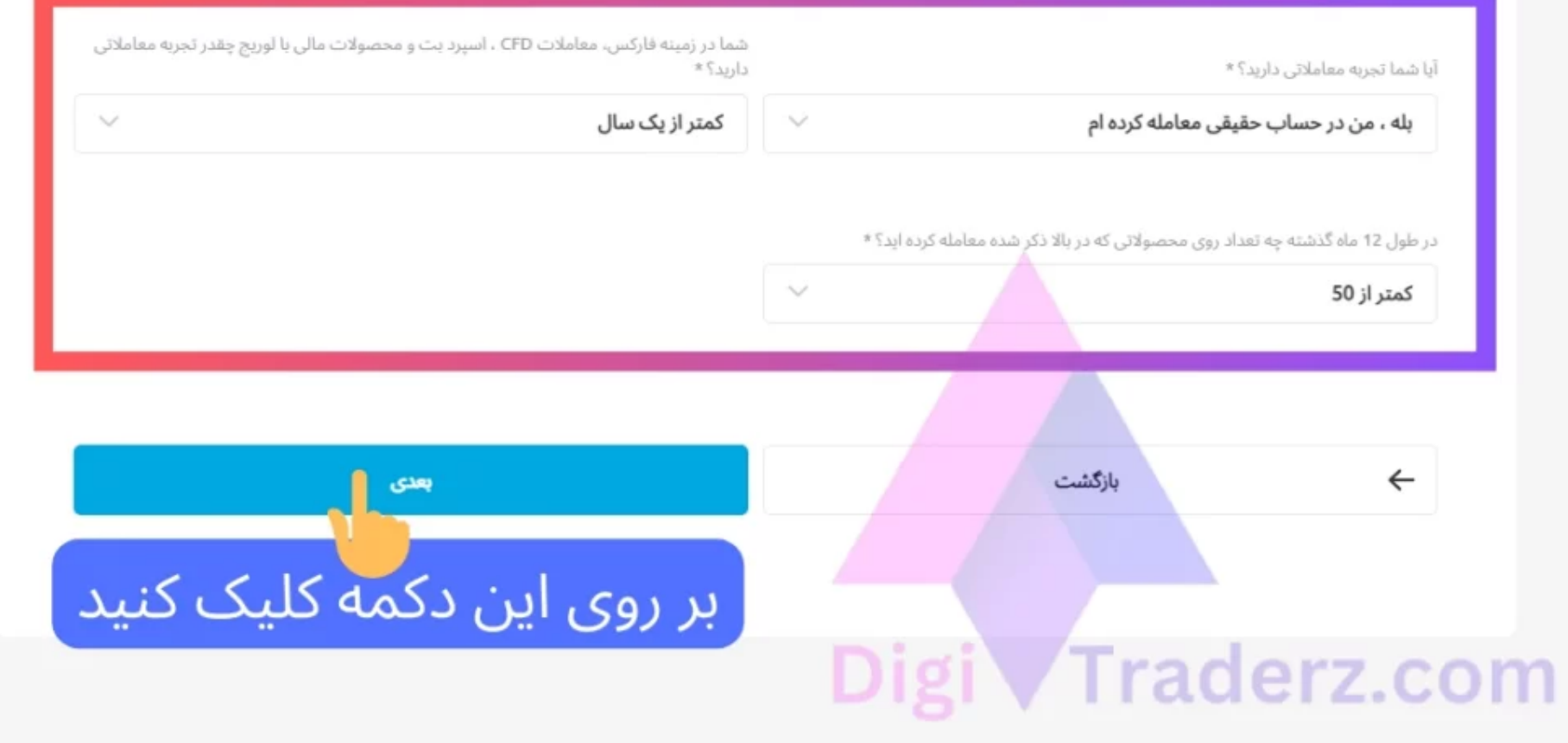

ید

66%

#### **گام ششم؛ تعیین اهرم معامالتی**

در این گام باید **میزان لوریج** یا اهرم مورد نیاز خود را مشخص کنید. به عنوان مثال می توانید لوریج 1:500 یا لوریج کمتری که ریسک زیادی به حساب شما وارد نمی کند را انتخاب کنید.

توجه داشته باشید که انتخاب لوریج مناسب، نشان دهنده تجربه و سبک معامالتی شما نیز می تواند باشد وبهتر است لوریج متعادلی برای حساب خود انتخاب کنید.

در نهایت برای تکمیل این مرحله بر روی دکمه بعدی کلیک کنید.

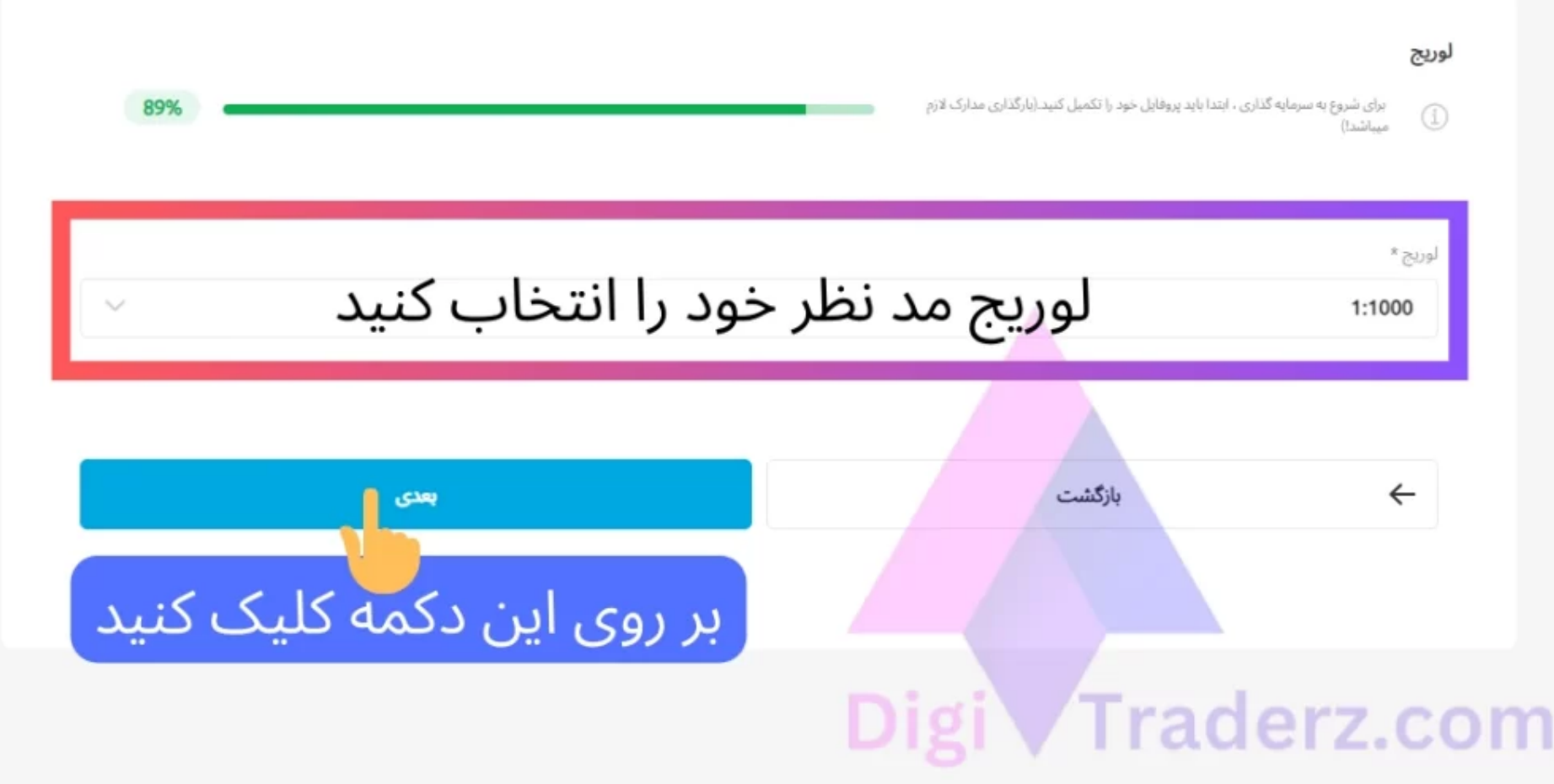

#### **گام هفتم؛ اعالم تایید قوانین توسط مشتری**

در این گام که آخرین مرحله از تکمیل اطلاعات مشتریان می باشد، باید تیک مربوط به قوانین بروکر را بزنید تا تایید کنید که نسبت به آنها اطالع کافی دارید.

در صورتی که بخواهید متن **قوانین توافقنامه** حساب مشتریان، شرایط ترید و شرایط و مقررات برنامه وفاداری در بروکر ویندزور را می توانید مطالعه کنید. این قوانین در سایت بروکر نیز وجود دارد.

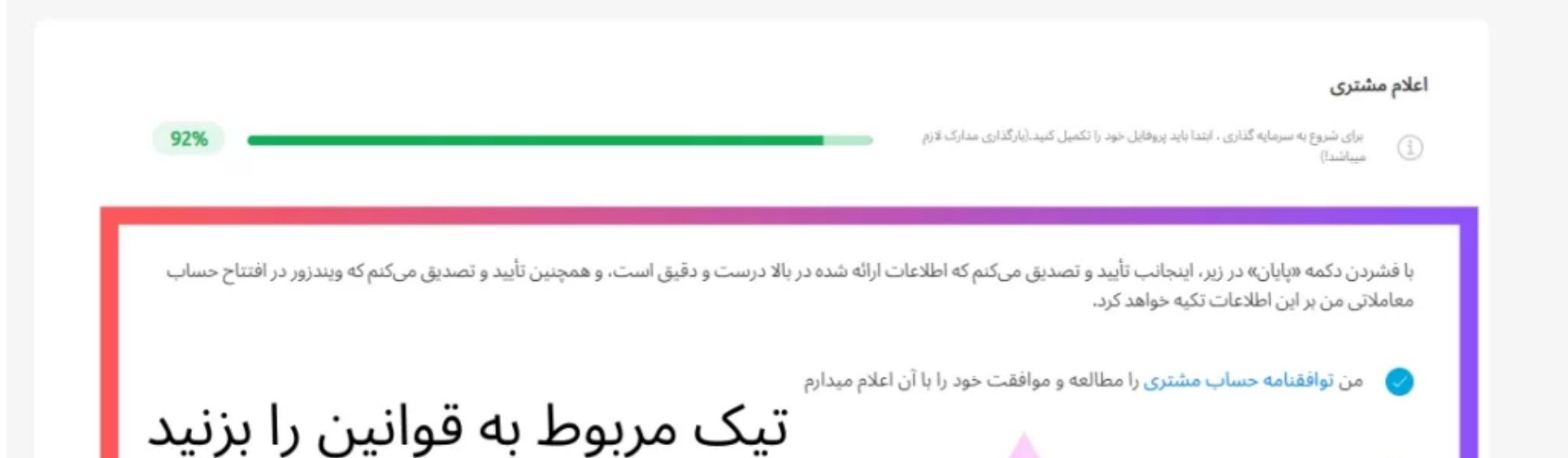

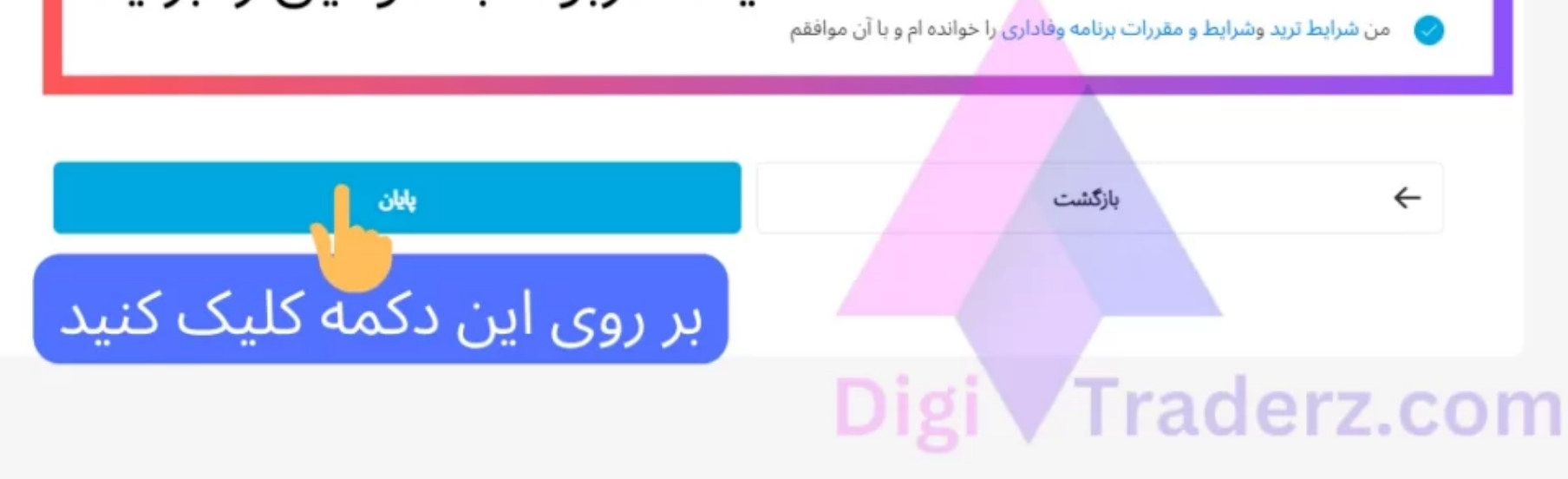

یس از تایید آنها بر روی دکمه *پایان* کلیک کنید تا اطلاعات شما با موفقیت تکمیل شود. برای ادامه در کابین شخصی بر روی آپلود مدارک کلیک کنید.

#### **گام هشتم؛ اثبات مدارک شناسایی معامله گر**

در این بخش، باید اطالعات مربوط به مدارک شناسایی خود را برای **احراز هویت در ویندزور بروکرز** بارگذاری کنید. در این صفحه می توانید با انتخاب گزینه آی دی کارت که معادل کارت ملی در ایران است پیش بروید.

همچنین گزینه های گذرنامه یا پاسپورت و گواهینامه نیز قابل استفاده می باشد. پس از انتخاب هر یک از آنها باید عکس قسمت جلو و پشت کارت خود رابارگذاری کنید.

در صورتی که از پاسپورت خود برای **احراز هویت در ویندزور** استفاده می کنید، تنها یک عکس از صفحه آن رابه صورت کامل باید آپلود کنید که شامل صفحه بارکد دار هم می باشد. برای انجام این کار بر روی دکمه آپلود کلیک کنید.

در صورتی که بروکر از شما بخواهد یک حساب معامالتی ایجاد کنید، می توانید به صورت سریع یک حساب دمو بسازید تا ادامه مراحل **احراز هویت بروکر ویندزور** را کامل کنید و پس از آن حساب واقعی ایجاد کنید.

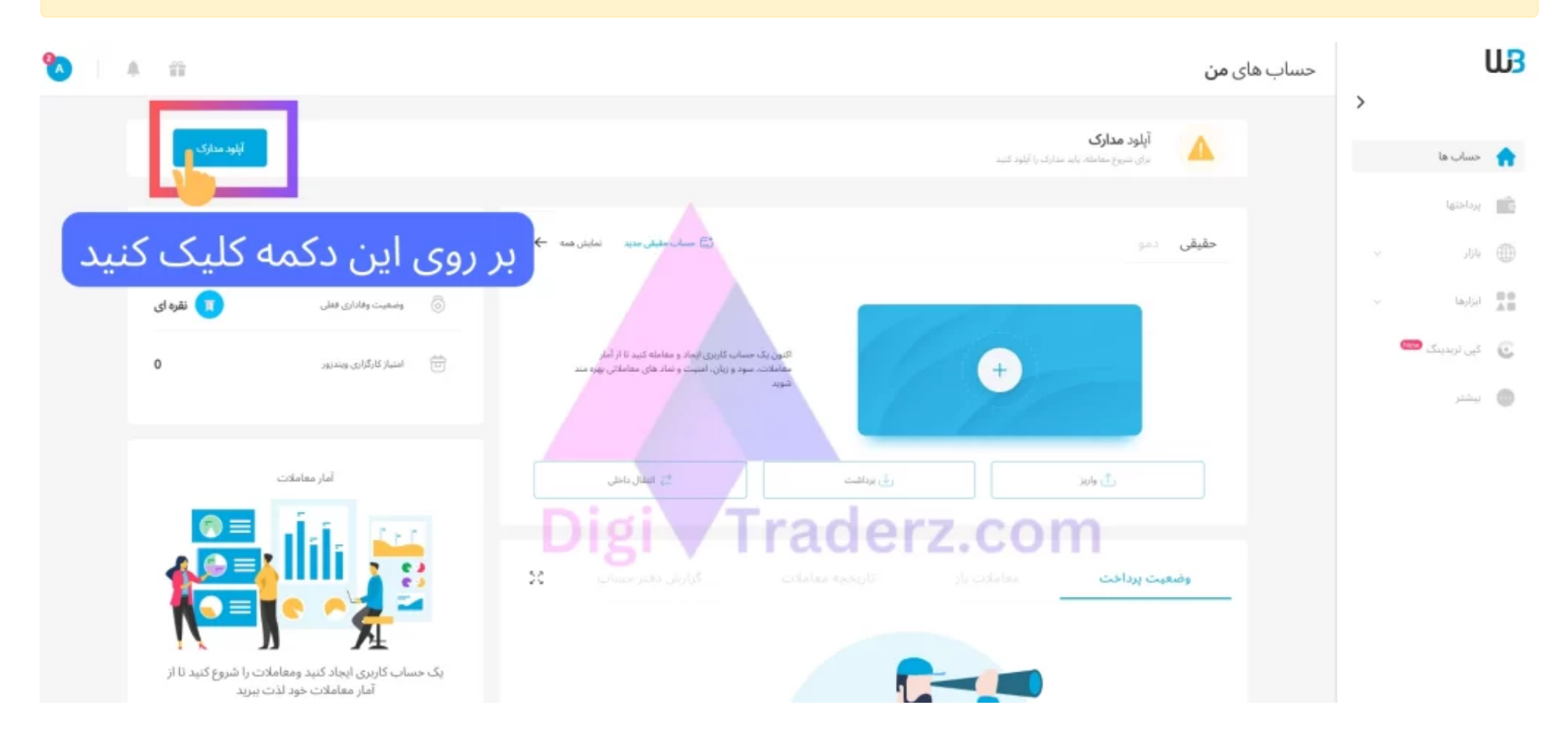

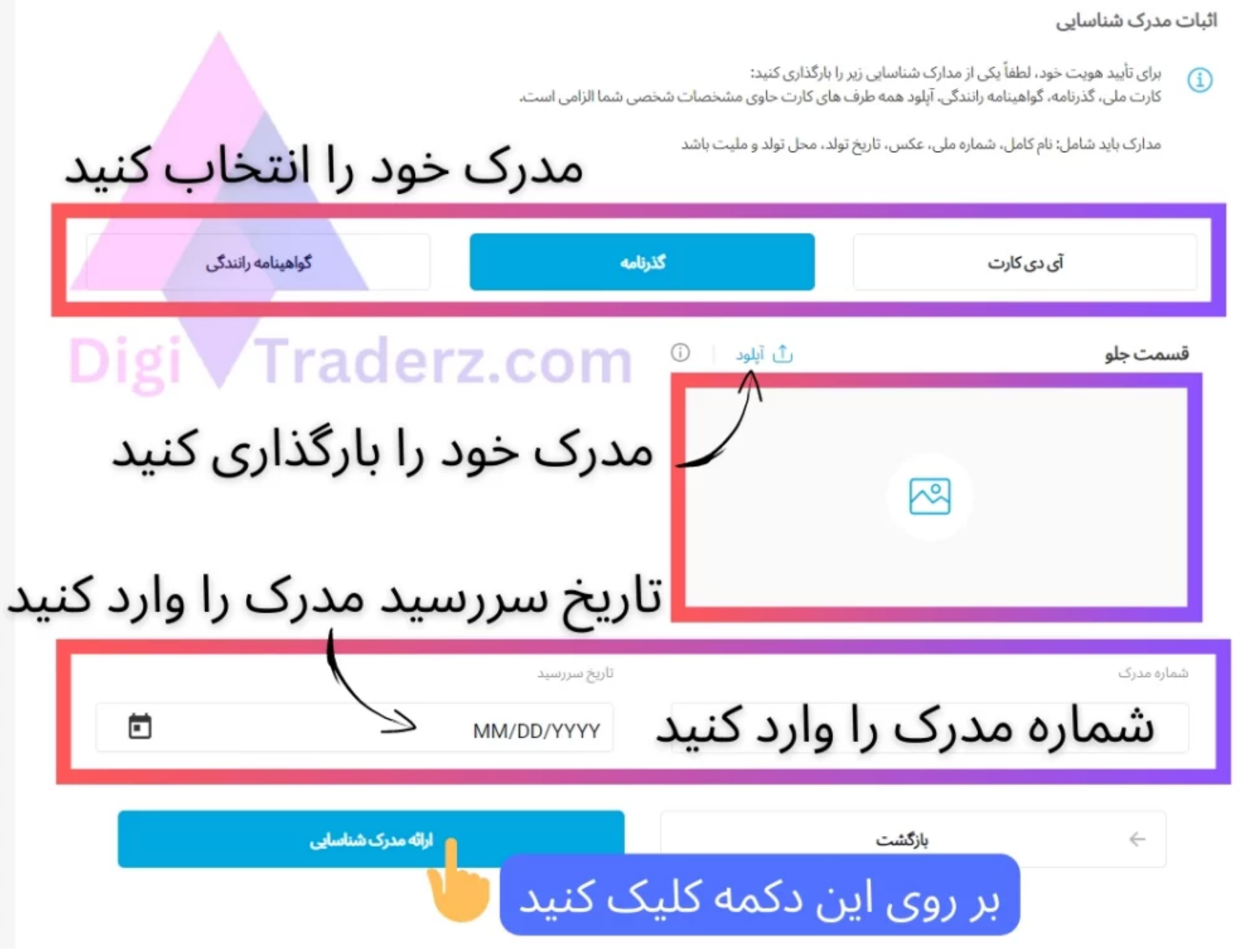

توجه داشته باشید که عکس کارت شما باید به صورت کامل و خوانا در تصویر وجود داشته باشد. سپس در کادر پایین باید شماره شناسایی مربوط به عکس خود را در قسمت شماره مدرک وارد کنید.

همچنین تاریخ سررسید یا انتقضای کارت ملی یا گواهینامه و پاسپورت خود را که برای آپلود ارسال کرده اید وارد نمایید. در نهایت بر روی دکمه *ارائه مدرک شناسایی* کلیک کنید.

## **گام نهم؛ گواهی احراز سکونت محل زندگی**

در گام نهایی **احراز هویت در بروکر ویندزور**، باید گواهی محل سکونت خود رابارگذاری نمایید. این مدرک شامل، موارد زیر است :

- قبض آب وبرق
- گواهی مالیات
- صورت حساب بانکی
- سند ملکی یا اجاره نامه
	- گواهینامه رانندگی

پس از انتخاب هریک از این موارد، باید آن را آپلود کنید و منتظر تایید آنها باشید. توجه داشته باشید که برای اجاره نامه می توانید از اجاره نامه و سند ملکی به نام پدر خود نیز استفاده کنید.

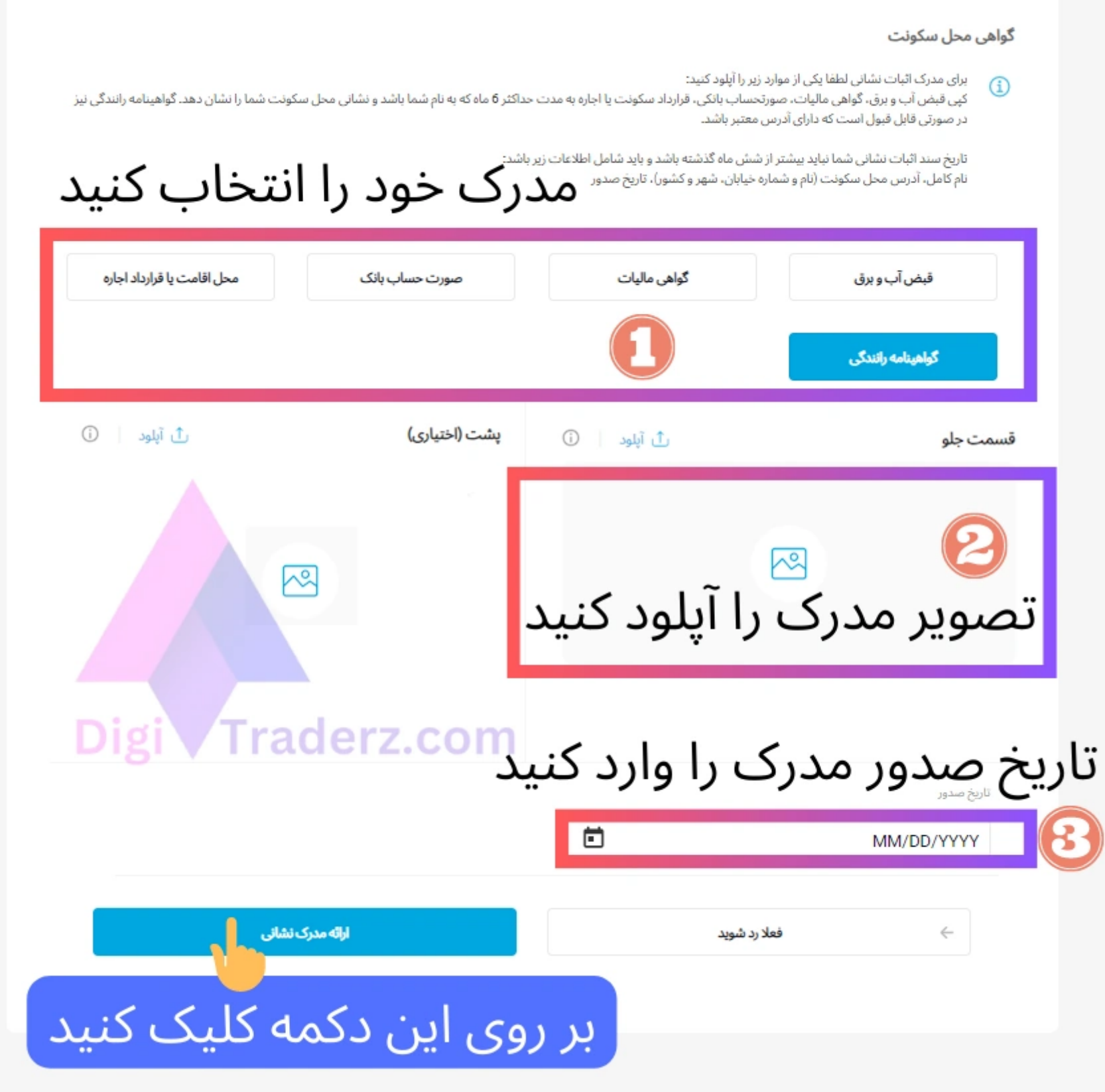

همچنین برای دریافت قبض آب و برق می توانید به دفاتر پیشخوان دولت مراجعه کنید و قبض کاغذی دریافت کنید که دارای آدرس محل سکونت شما می باشد.

پس ازبارگذاری مدارک باید تاریخ صدور آنها را وارد نمایید. برای قبوض برق و آب، باید تاریخ صدور **کمتر از شش ماه** باشد. در نهایت بر روی دکمه ارائه مدرک شناسایی کلیک کنید.

### **جمع بندی دیجی تریدرز از احراز هویت در بروکر ویندزور**

انجام **احراز هویت در بروکر ویندزور** کمی زمان بر می باشد و توصیه می کنیم قبل از شروع این کار مدارک خود را آماده نمایید تا بتوانید در کمتر از 30 دقیقه مراحل احراز هویت در ویندزور رابه طور کامل انجام دهید.

همچنین توجه داشته باشید، بعد از احراز هویت، تا زمانی که حساب واقعی، ایجاد نکنید و اولین **شارژ حساب ویندزور** خود را انجام ندهید، مدارک شناسایی شما مورد بررسی قرار نمی گیرد و در اولویت پایین قرار دارد.

اگر می خواهید به سرعت **احراز هویت در بروکر ویندزور** مورد بررسی قرار بگیرید، می بایست با استفاده از ارزهای دیجیتال و یا روش **پرفکت مانی**، حساب خود را شارژ نمایید.